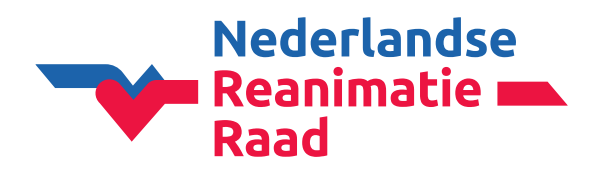

Wanneer je bent ingelogd in CoSy kom je op de 'Dashboard' pagina.

**1:** Klik op '**NRR-bijdrage**' in het menu aan de linkerkant.

**2:** Klik vervolgens op de blauwe regel '**Klik hier om de bijdrage voor andere instructeurs te betalen.**'

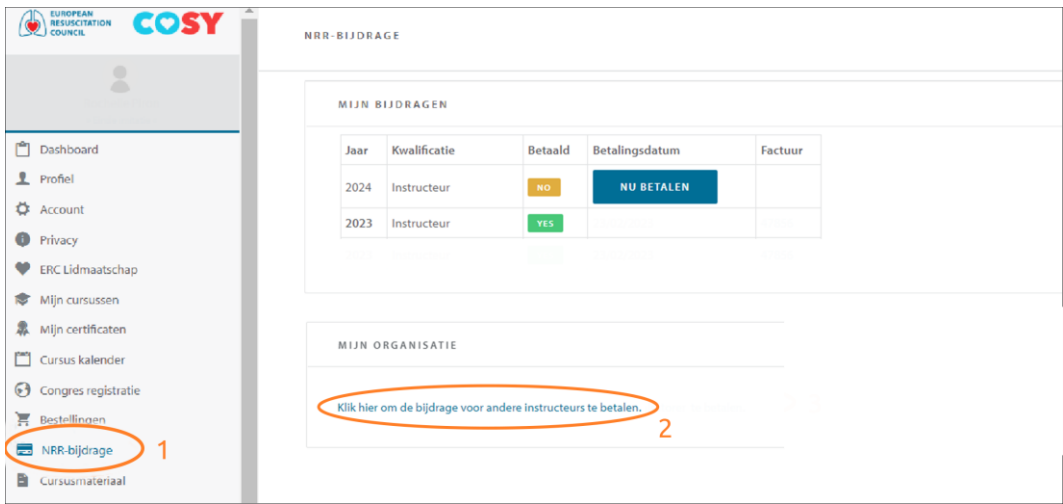

#### **Leden toevoegen**

1: Selecteer het jaartal waar de jaarbijdrage voor betaald moet worden.

- Klik op de blauwe knop '**SEARCH**'.

**2:** Voeg een persoon toe: Wanneer het e-mailadres (van het CoSy account van de instructeur) bekend is, voer dan het e-mailadres in (dit werkt het snelste).

- Klik op de blauwe knop '**PERSOON TOEVOEGEN**'.

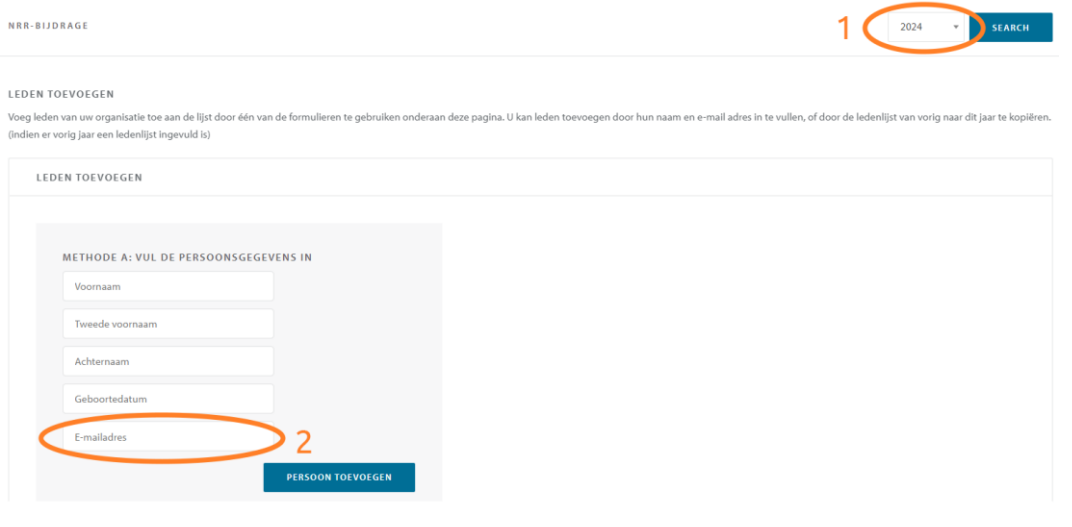

Kennis, richtlijnen en onderwijs

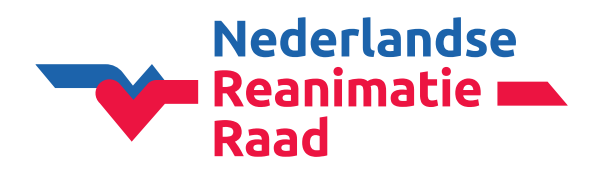

De persoon is toegevoegd.

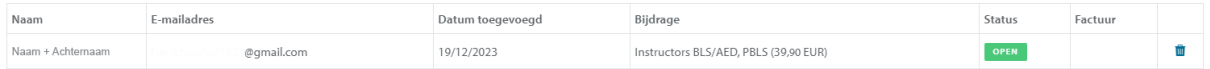

#### **Leden bevestigen**

Wanneer alle leden zijn toegevoegd, klik op de blauwe knop '**VOLGENDE**'.

#### **Leden kopiëren van vorig jaar**

Wanneer je als organisatie eerder de jaarbijdragen voor instructeurs hebt betaald, kan je de leden kopiëren.

**1:** Selecteer het jaartal waar de jaarbijdrage voor betaald moet worden en klik op de blauwe knop '**SEARCH**'.

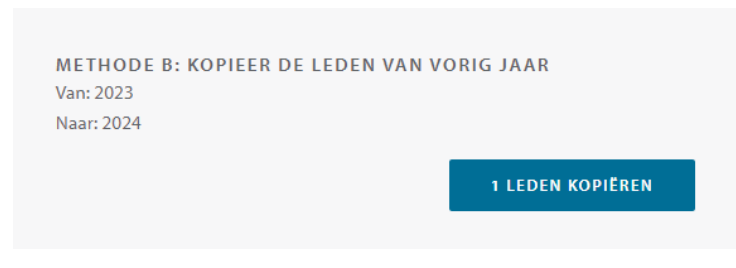

- Klik bij methode B op de blauwe knop '**.. LEDEN KOPIËREN**'.

Het is mogelijk om leden te verwijderen door op  $\mathbf{u}$  te klikken. Of via bovenstaande manier leden toe te voegen en vervolgens de leden te bevestigen.

Vervolgens kom je in het scherm '**NRR-BIJDRAGE**' en ga je de betaling in orde maken.

Kennis, richtlijnen ■ en onderwijs

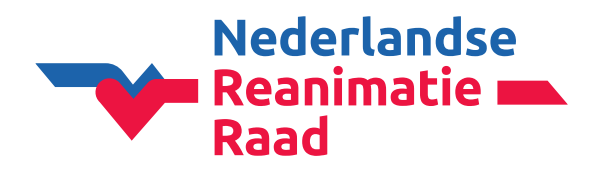

#### **Persoonlijke informatie**

Controleer je persoonlijke gegevens.

#### **Factuurinformatie**

Hier kan je een referentie (bijv. PO-nummer) invullen. Is geen verplicht veld.

**Let op!** Als je een factuurreferentie invult, vergeet dan niet op de groene knop **'OPSLAAN**' te klikken.

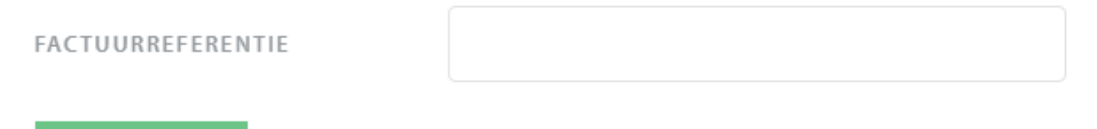

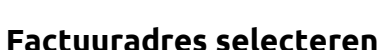

**√ OPSLAAN** 

- Controleer het factuuradres.
- **LET OP!** Klik vervolgens in het kader. Het vinkje zal nu groen worden.

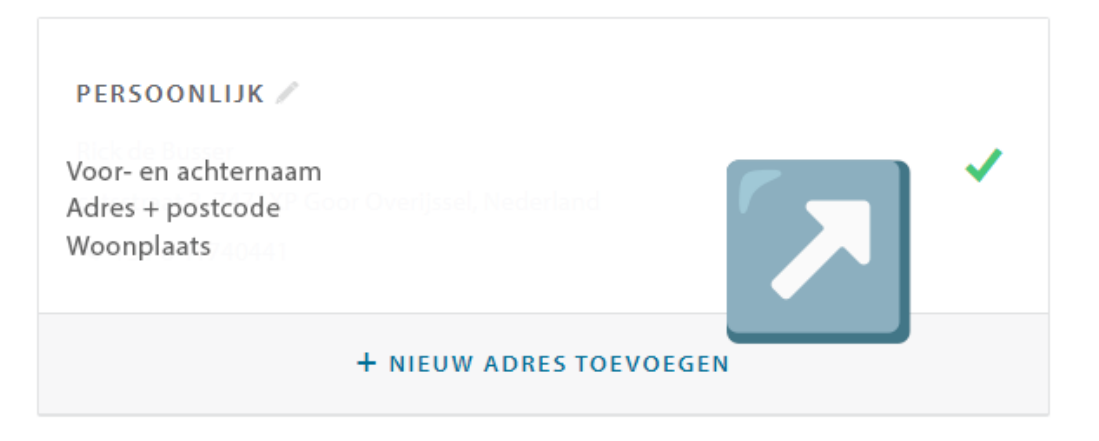

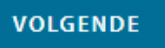

- Klik op de blauwe knop '**VOLGENDE**'.

### **Klopt het factuuradres niet meer?**

- Klik op '**+ NIEUW ADRES TOEVOEGEN**'.

```
TYPE *
```
Organisatie

- Selecteer bij type > **Organisatie**.
- Vul de gegevens in.
- Klik op de groene knop '**OPSLAAN**'.
- Selecteer het juiste factuuradres (vinkje moet groen worden).

Kennis, richtlijnen ■ en onderwijs

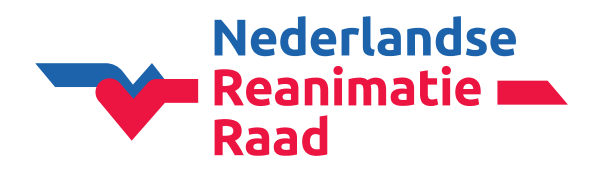

### **Bijdragen betalen: betaling**

Vervolgens ga je over naar de betaling. Eerst krijg je onderstaande melding.

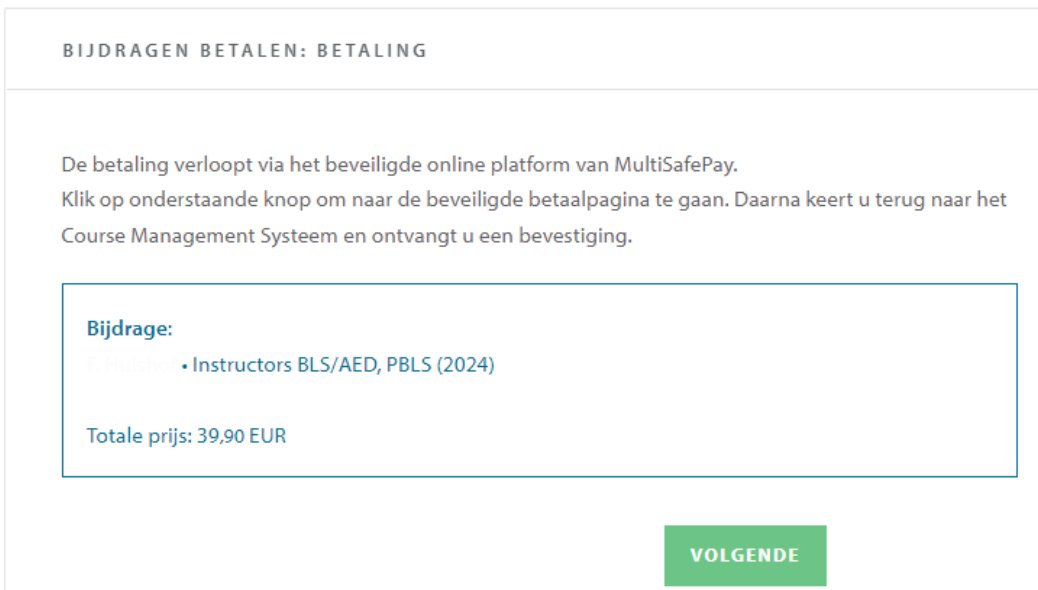

- Klik op de groene knop '**VOLGENDE**'.

### **Kies je betaalmethode**

# **MultiSafepay**

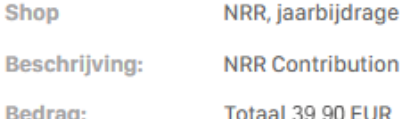

#### Betaalmethoden:

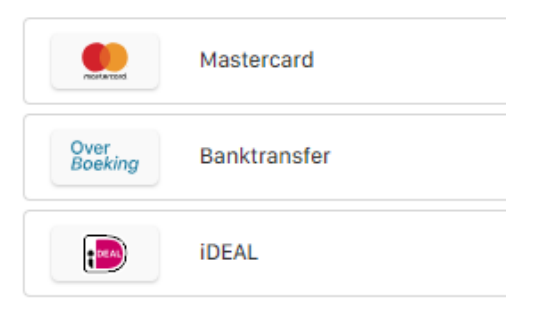

Kennis, richtlijnen en onderwijs

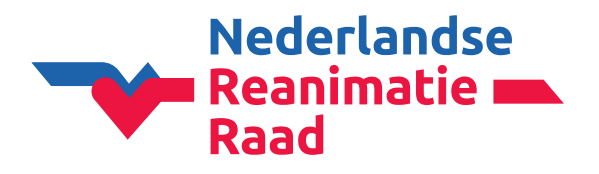

### **Betaling via banktransfer**

# **MultiSafepay**

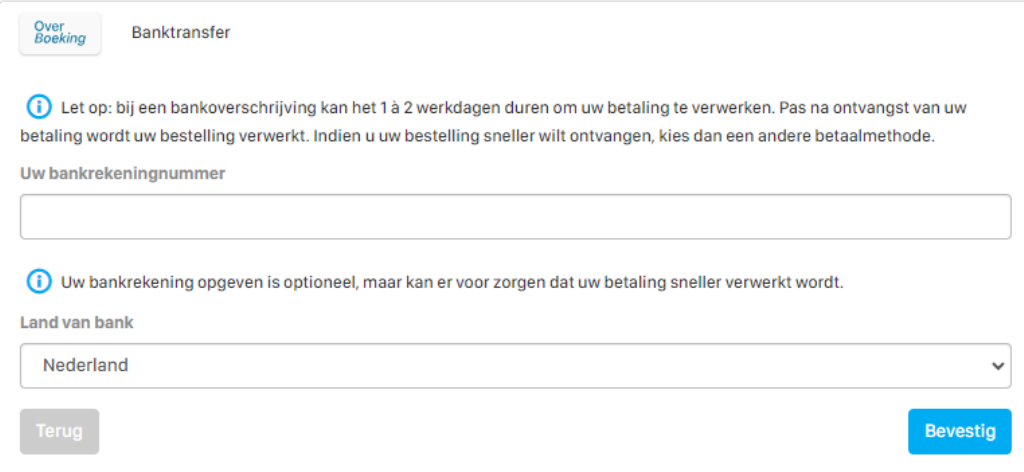

- Hier hoef je **niets** in te vullen.
- Klik op de blauwe knop '**Bevestig**'.

Het volgende scherm verschijnt:

- Klik op de blauwe knop '**Terug naar webwinkel**'.

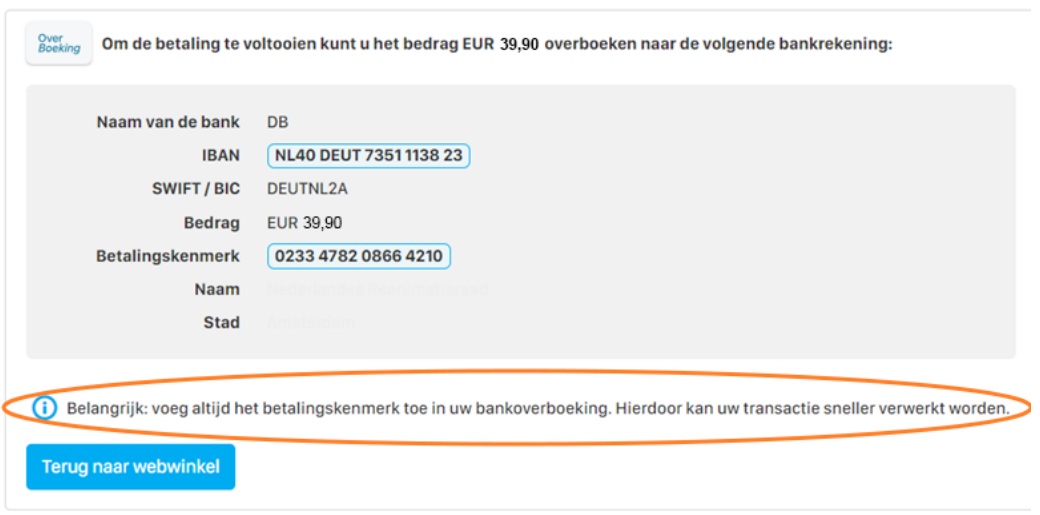

Kennis, richtlijnen en onderwijs

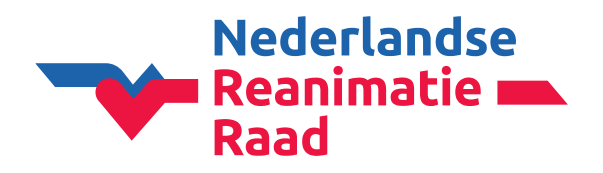

#### **Factuur downloaden**

In het volgende scherm kan je nu de factuur (bijv. voor de financiële administratie) downloaden.

#### - Klik op de blauwe link '**Klik hier om de factuur te downloaden.**'

BESTELLING VOLTOOID

Wij danken u hartelijk voor het betalen van uw jaarbijdrage. Zodra wij uw betaling ontvangen hebben, krijgt u een e-mail ter bevestiging, met de factuur in de bijlage.

Klik hier om de factuur te downloaden.

Wanneer u de bijdrage als instructeur heeft betaald, kunnen opleidingsinstituten u terugvinden in CoSy en u als instructeur op een cursus inschrijven als dat met u is overeengekomen.

Wanneer u de bijdrage als opleidingsinstituut (organisator) heeft betaald, kunt u onbeperkt cursussen en cursisten in CoSy invoeren. Voor alle cursisten kunt u certificaten uitdraaien. Hieraan zijn geen extra kosten verbonden.

**TERUG NAAR HET OVERZICHT** 

- Klik (na het downloaden van de factuur) op de groene knop '**TERUG NAAR HET OVERZICHT**'.

#### **\*\* Belangrijke informatie voor de financiële administratie \*\***

- **Onderaan de factuur staan de juiste betaalgegevens** (bankrekeningnummer en betaalkenmerk).
- Vermeld bij de bankoverschrijving **alleen het betaalkenmerk** (geen factuurnr. of andere tekst).
- Betaal elke factuur **apart** (facturen niet samenvoegen in 1 betaling).
- Gebruik het bankrekeningnummer op de factuur **alleen voor het betalen van de NRR jaarbijdrage**.

Kennis, richtlijnen ■ en onderwijs